UNIVERSITAS KOMPUTER INDONESIA

# CIOFCUD

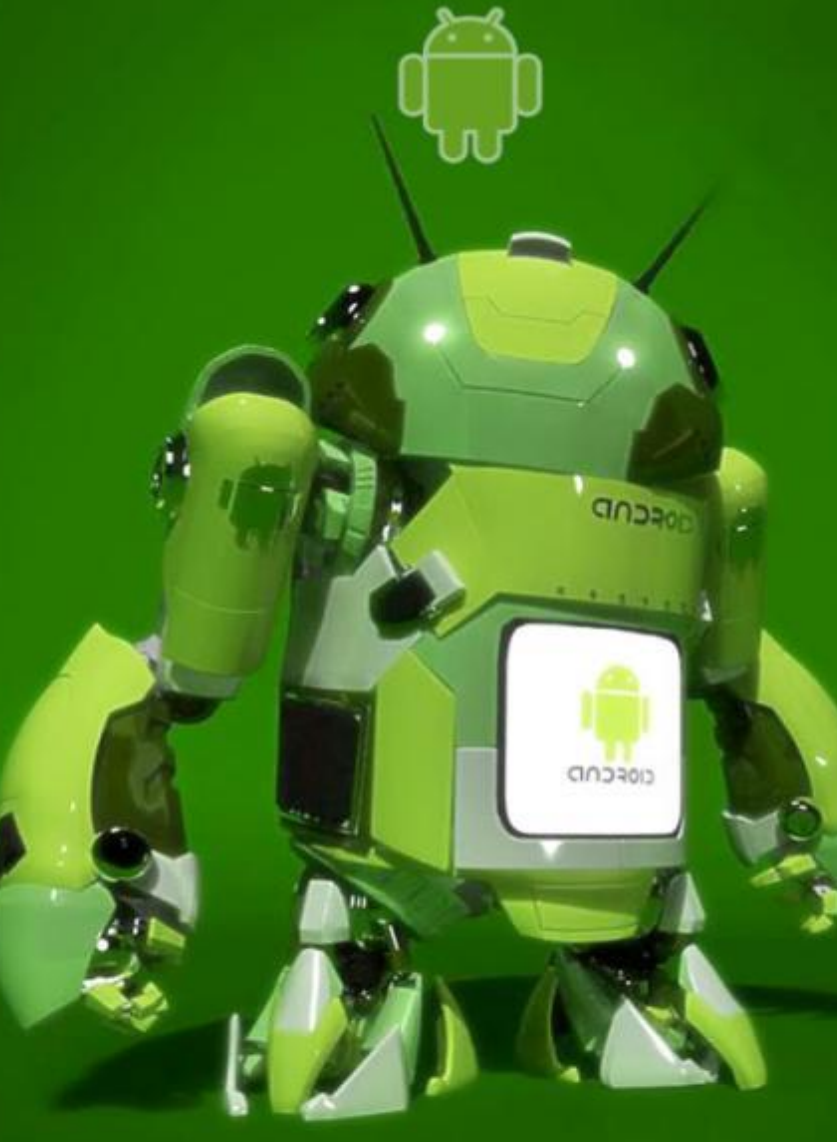

**BAB IV.** *USER INTERFACE (UI) PART 1 - VIEWGROUP* **Dosen Pembina :** Bella Hardiyana, S. Kom, M. Kom

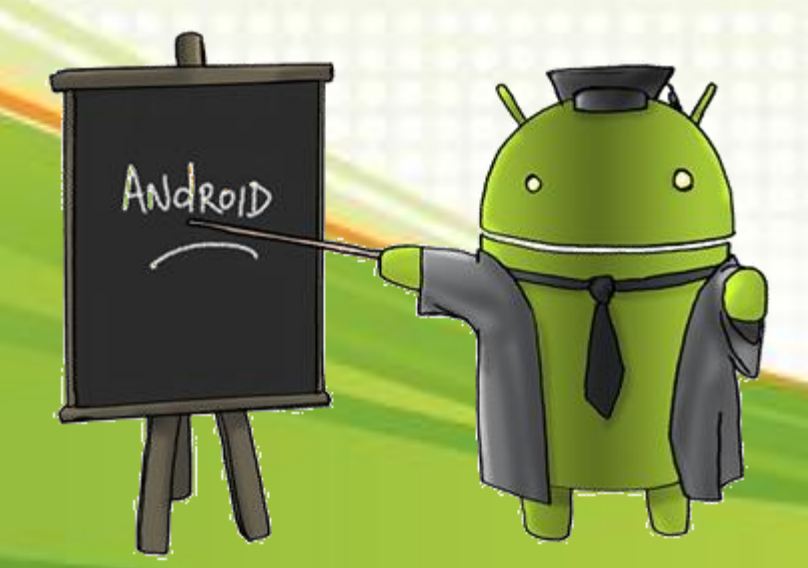

### *USER INTERFACE (UI)*

Secara umum arsitektur UI pada aplikasi Android adalah UI yang meliputi Activity dan UI yang terdiri dari komponen. Semua yang berhubungan dengan UI pada aplikasi android terletak pada folder **res/layout/filename.xml**, dimana coding yang digunakan untuk memanggil file tersebut adalah dengan format **R.layout.filename**

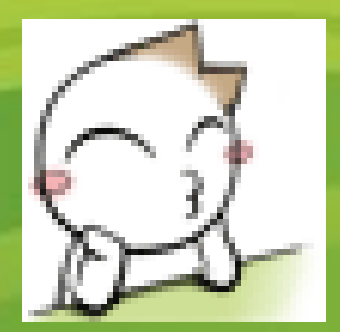

#### **PERLU DIINGAT :**

Pemanggilan xml tidak dapat dilakukan secara langsung. File R.java yang tertelak pada folder **gen/namapaket** berfungsi untuk menyimpan alamat memori dari semua hal yang ada pada folder **res**.

### **Struktur semantik layout xml (1)**

Perhatikan semantik dibawah ini

```
<?xml version="1.0" encoding="utf-8"?>
<ViewGroup xmlns:android="http://schemas.android.com/apk/res/android"
 android: id="@[+][package: ]id/resource_name"
 android: layout height=["dimension" | "fill parent" | "wrap content"]
 android: layout width=["dimension" | "fill parent" | "wrap content"]
 [ViewGroup-specific-attr] >
<View
  android:id="@[+][package:]id/resource_name"
  android: layout height=["dimension" | "fill parent" | "wrap content"]
  android: layout width=["dimension" | "fill parent" | "wrap content"]
   [ViewGroup-specific-attr] >
```
 **<requestFocus/>**

**</View>**

**</ViewGroup>**

## **Struktur semantik layout xml (2)**

- **1. <ViewGroup> :** menentukan tata letak komponen view, seperti LinearLayout, RelativeLayout, AbsoluteLayout, dll.
	- **android:id :** resource id, yang berisi variabel unik dari elemen tersebut.
	- **android:layout\_height :** mengatur tinggi View/ViewGroup. Terdiri dari :
		- **fill\_parent/match\_parent :** memenuhi layar.
		- **wrap\_content :** sesuai dengan lebar/tinggi teks.
	- **android:layout\_width : mengatur lebar** View/ViewGroup.
- **2. <View> :** berisikan komponen UI/widget yang dipasang pada layout tersebut, seperti Basic View, Picker View dan List View.
- **3. <requestFocus> :** permintaan fokus untuk widget tersebut.

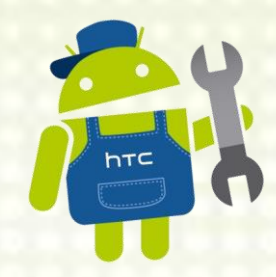

### **Atribut umum View/ViewGroup**

Berikut atribut yang umum digunakan oleh View/ViewGroup :

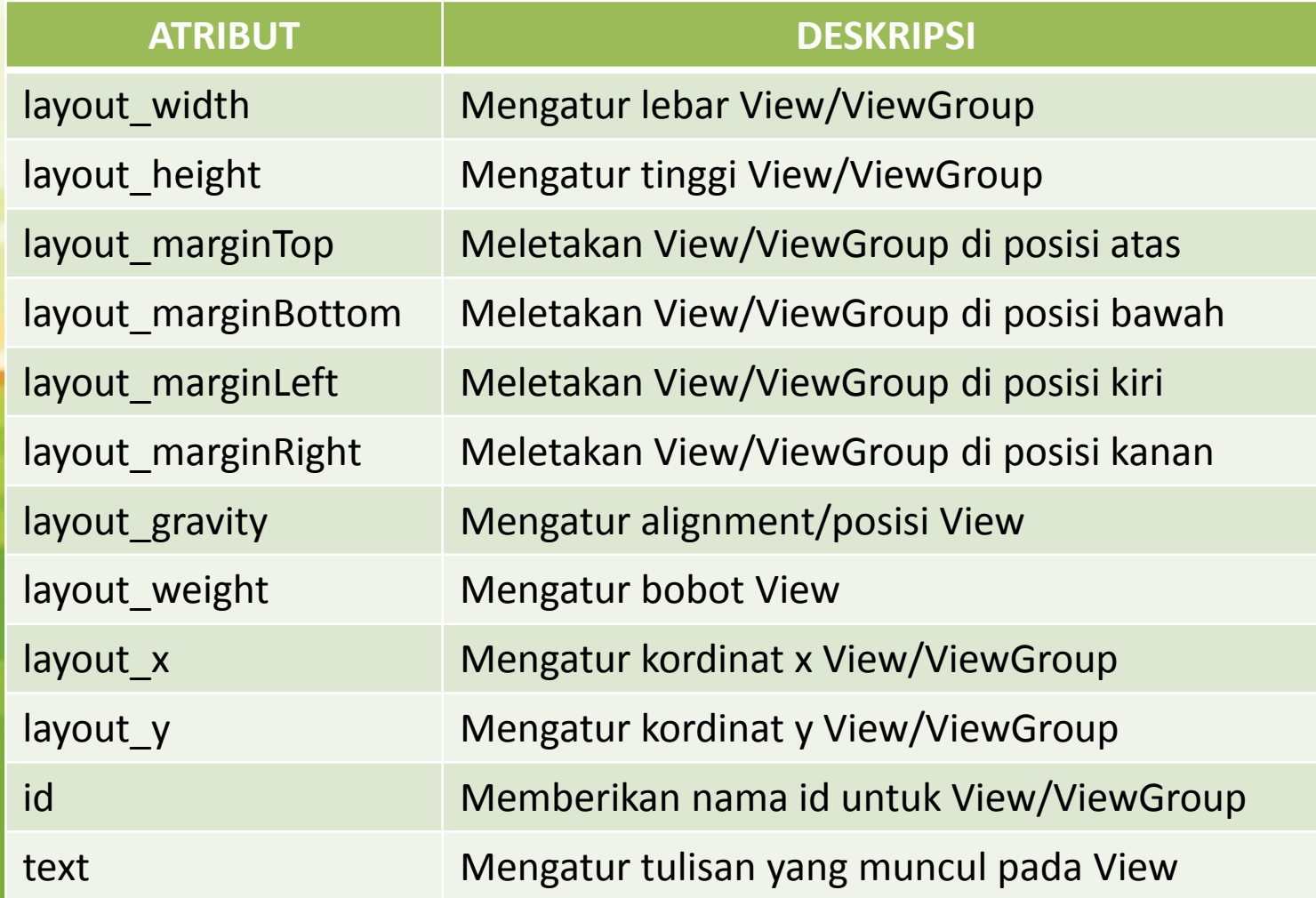

#### **ViewGroup**

Satu atau lebih view dapat di kelompokan dalam sebuah ViewGroup. Kelas dasar dari ViewGroup terletak pada paket **android.view.ViewGroup**

#### ViewGroup terdiri dari :

- 1. LinearLayout
- 2. AbsoluteLayout
- 3. TableLayout
- 4. RelativeLayout
- 5. FrameLayout
- 6. ScrollView

Ooohh, jadi gitu ya bu?!!

#### **LinearLayout**

LinearLayout mengurutkan views menjadi single kolom/baris. Terdapat 2 macam penggunaan orientasi pada LinearLayout, yaitu : 1. orientation="vertical"

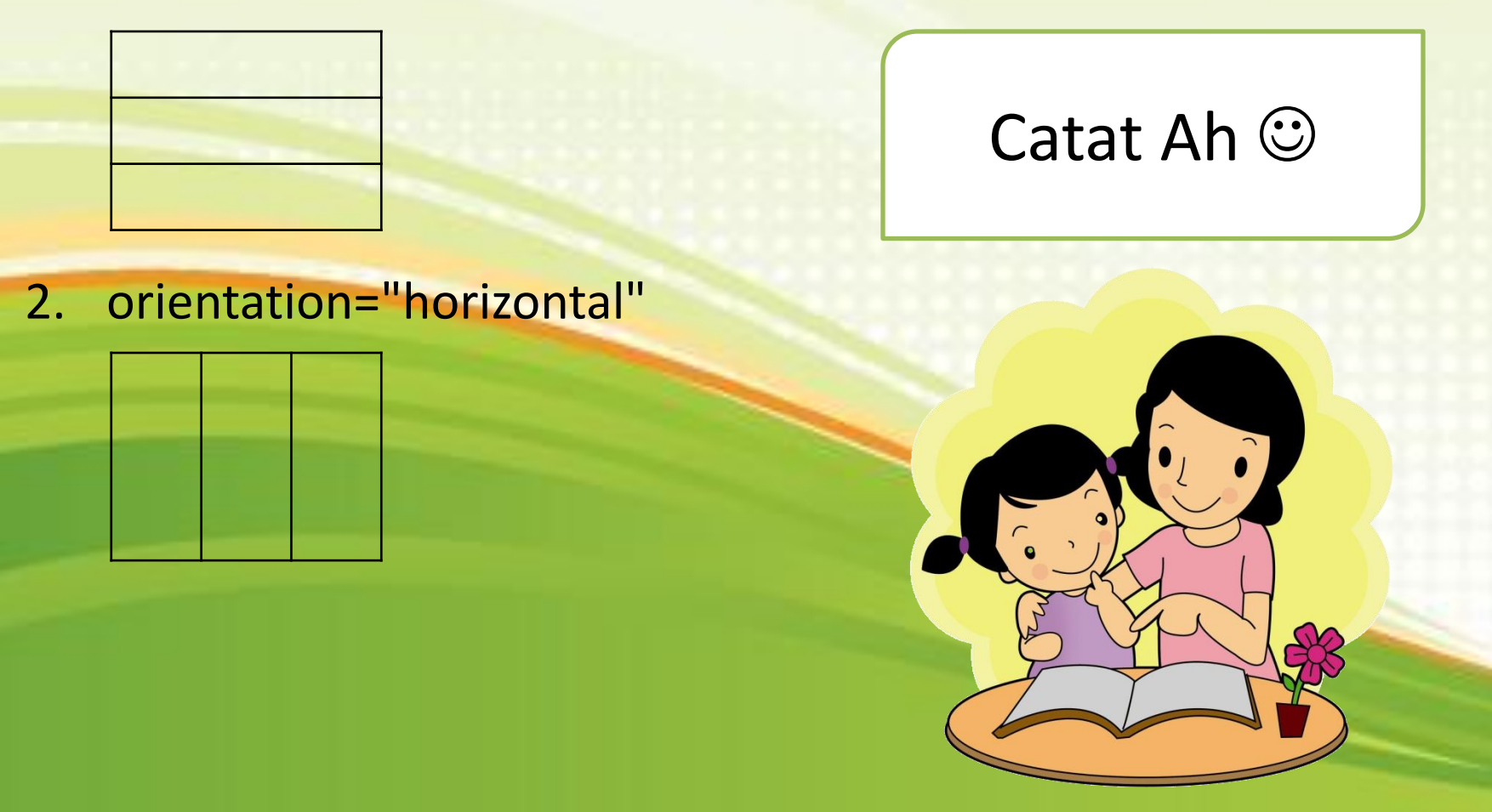

### **Contoh LinearLayout**

#### Perhatikan semantik dibawah ini

```
<?xml version="1.0" encoding="utf-8"?>
<LinearLayout
xmlns:android="http://schemas.android.com/apk/res/android"
 android: layout width="fill_parent"
  android:layout_height="fill_parent"
  android:orientation="vertical" >
  <TextView
  android: layout width="100dp"
  android: layout height="wrap content"
   android:text="@string/hello" />
  <Button
  android: layout_width="160dp"
  android: layout height="wrap content"
   android:text="Button" />
</LinearLayout>
```
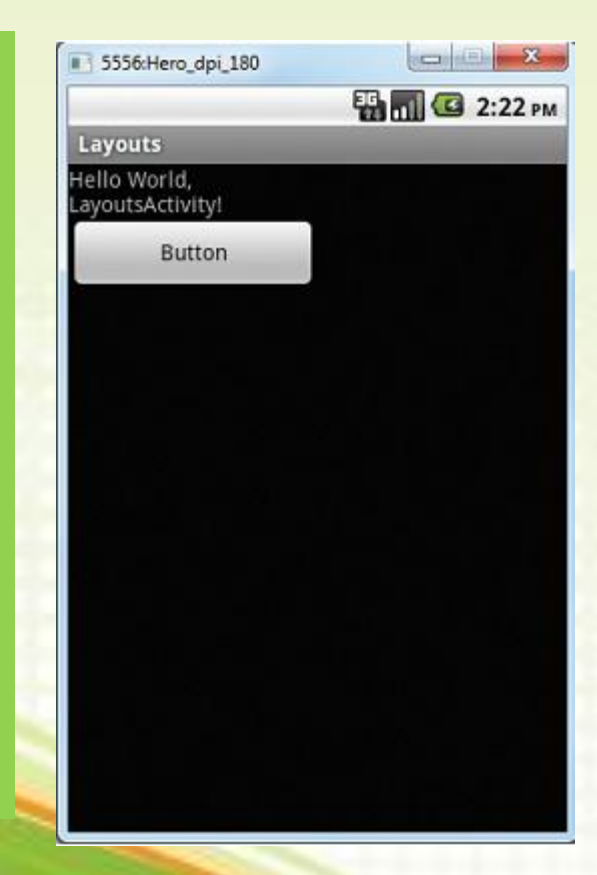

#### **AbsoluteLayout**

Penggunaan AbsoluteLayout terspesifik berdasarkan kordinat x dan y. Kemudahan dari layout ini akan terasa ketika kita menggunakan IDE Eclipse atau DroidDraw. Tetapi, AbsoluteLayout disarankan untuk tidak digunakan. Karena, kelemahan dari layout ini adalah perbedaan bentuk tampilan ketika kita menjalankan aplikasi tersebut pada resolusi handphone yang lebih besar.

Perhatikan contoh tampilan dibawah ini.

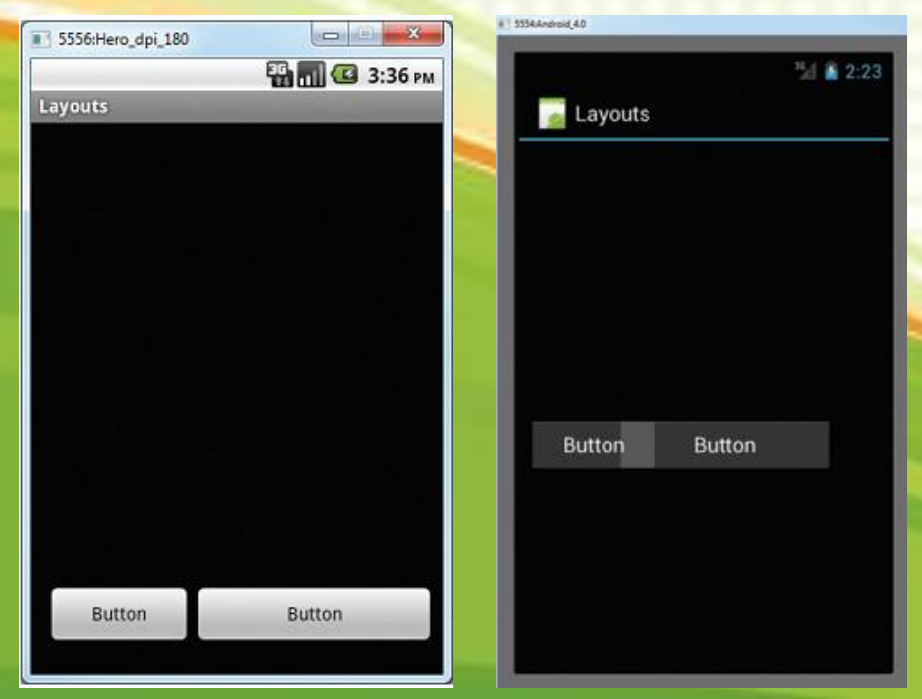

#### **Contoh AbsoluteLayout**

#### Perhatikan semantik dibawah ini

```
<AbsoluteLayout
  android:layout_width="fill_parent"
  android:layout_height="fill_parent"
  xmlns:android="http://schemas.android.com/apk/res/android">
  <Button
  android: layout width="188dp"
  android: layout height="wrap content"
   android:text="Button"
   android:layout_x="126px"
  android: layout y="361px" />
  <Button
  android: layout_width="113dp"
  android: layout height="wrap content"
   android:text="Button"
  android: layout x="12px"
  android: layout y="361px" />
</AbsoluteLayout>
```
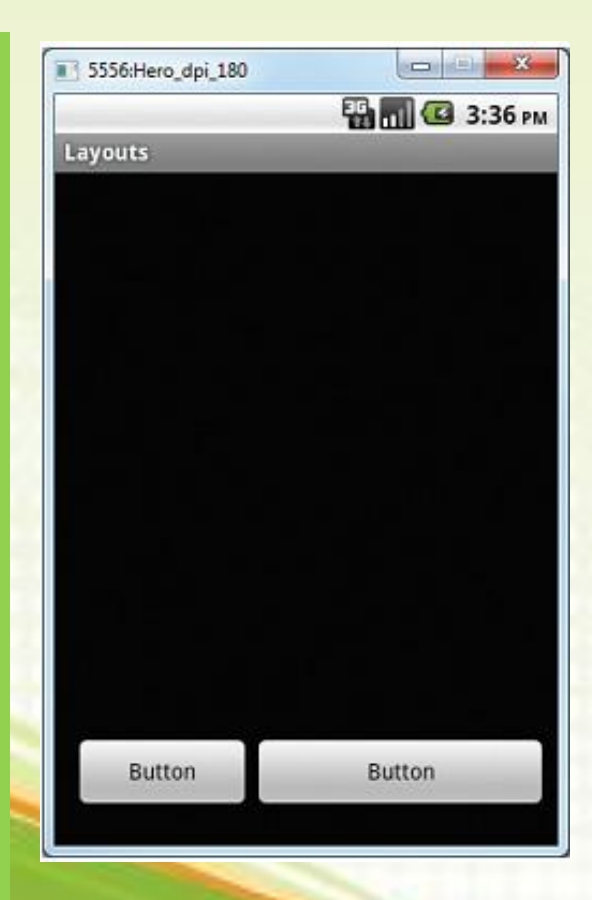

### **TableLayout**

Berdasarkan namanya, penggunaan layout ini berbentuk seperti tabel. Dimana, tampilan layout berbentuk kolom dan baris. Penggunaan layout ini hampir mirip seperti tag **<table>** yang ada pada html. Desain view tergantung penuh berdasarkan **<TableRow>**. Satu buah **<TableRow>** mendefinisikan semua view dari baris tersebut. Besar lebar dari view pada kolom tersebut diambil dari lebar tertinggi dari kolom tersebut.

**Catatan Penting :** tidak ada konsep merge dalam layout ini.

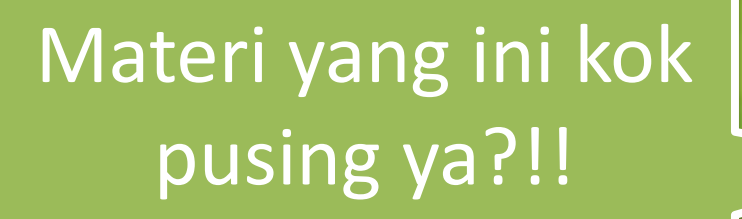

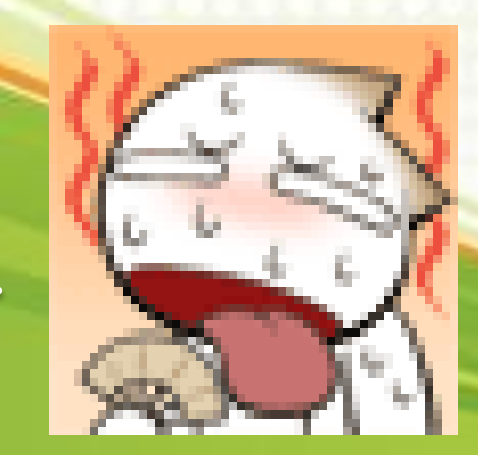

### **Contoh TableLayout**

#### Perhatikan semantik dibawah ini

**<TableLayout** xmlns:android= "http://schemas.android.com/apk/res/android" android:layout height="fill parent" android:layout\_width="fill\_parent" > **<TableRow>** <TextView android:text="User Name:" android:width="120dp" /> <EditText android:id="@+id/txtUserName" android:width="200dp" /> **</TableRow> <TableRow>** <TextView android:text="Password:" /> <EditText android:id="@+id/txtPassword" android:password="true" /> **</TableRow>**

**<TableRow> <TextView />** <CheckBox android:id="@+id/chkRememberPassword" android:layout\_width="fill\_parent" android: layout height="wrap content" android:text="Remember Password"  $/$ </TableRow> <TableRow> <Button android:id="@+id/buttonSignIn" android:text="Log In" /> **</TableRow> </TableLayout>**

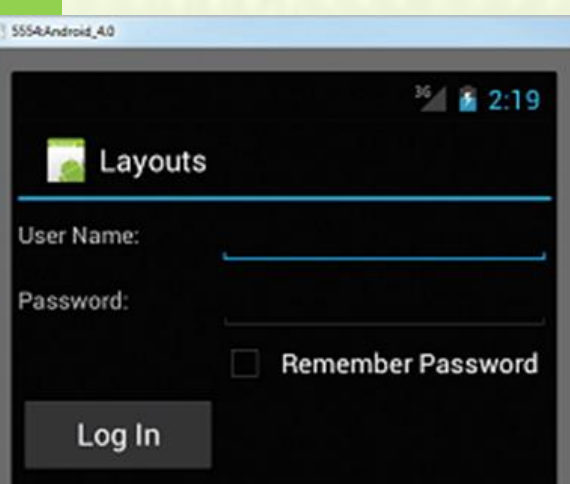

### **RelativeLayout**

Penggunaan RelativeLayout bergantung penuh dengan **id** dari masing-masing view yang ada pada layout tersebut. Kita wajib memposisikan view yang ingin kita buat berdasarkan posisi view yang lain.

Berikut atribut penentu posisi yang terdapat pada RelativeLayout :

- > layout alignParentTop
- layout\_alignParentLeft
- layout\_alignLeft
- layout\_alignRight
- $\triangleright$  layout below
- layout\_centerHorizontal Woi Sadar!

Materinya masih banyak

#### **Contoh RelativeLayout**

#### Perhatikan semantik dibawah ini

<?xml version="1.0" encoding="utf-8"?> **<RelativeLayout** android:id="@+id/RLayout" android:layout\_width="fill\_parent" android:layout height="fill parent" xmlns:android= "http://schemas.android.com/apk/res/android" > <TextView android:id="@+id/lblComments" android:layout\_width="wrap\_content" android:layout height="wrap content" android:text="Comments" android: layout alignParentTop="true" android: layout\_alignParentLeft="true" /> <EditText android:id="@+id/txtComments" android:layout\_width="fill\_parent" android: layout height="170px" android:textSize="18sp" android:layout\_alignLeft="@+id/lblComments" android:layout\_below="@+id/lblComments" android: layout center Horizontal="true" />

<Button android:id="@+id/btnSave" android: layout\_width="125px" android:layout height="wrap content" android:text="Save" android:layout\_below="@+id/txtComments" android:layout\_alignRight="@+id/txtComments" /> <Button android:id="@+id/btnCancel" android: layout\_width="124px" android: layout height="wrap content" android:text="Cancel" android:layout\_below="@+id/txtComments" android:layout\_alignLeft="@+id/txtComments" /> **</RelativeLayout>**

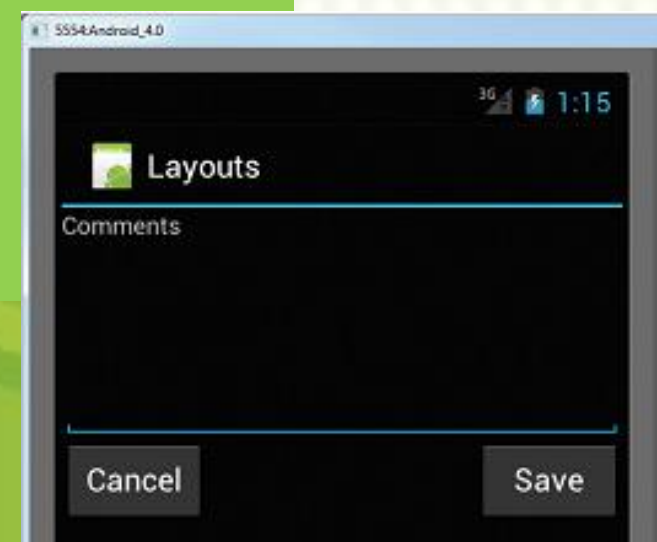

### **FrameLayout**

FrameLayout hanya dapat digunakan didalam Layout yang lain. Jadi, dapat disimpulkan bahwa FrameLayout adalah layout didalam layout. Dalam FrameLayout, kita dapat menempatkan satu atau lebih View. Tetapi, semua view yang ada dalam FrameLayout terletak pada posisi kiri atas.

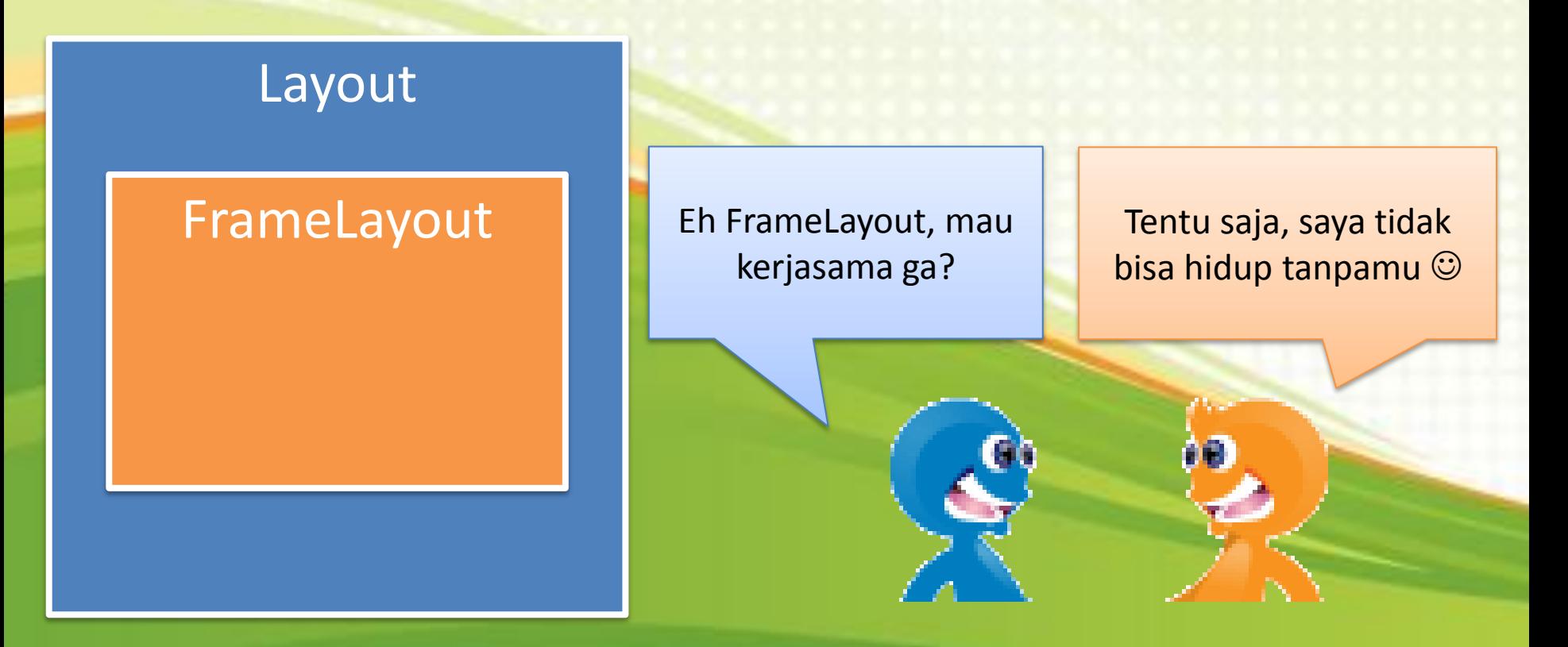

### **Contoh FrameLayout**

#### Perhatikan semantik dibawah ini

```
<?xml version="1.0" encoding="utf-8"?>
<RelativeLayout
android:id="@+id/RLayout"
 android:layout_width="fill_parent"
 android:layout_height="fill_parent"
xmlns:android="http://schemas.android.com/apk/res/android" >
 <TextView
  android:id="@+id/lblComments"
  android:layout_width="wrap_content"
  android:layout_height="wrap_content"
  android:text="Tulisan diluar Frame"
  android:layout_alignParentTop="true"
  android:layout_alignParentLeft="true" />
 <FrameLayout
  android:layout_width="wrap_content"
  android:layout_height="wrap_content"
  android:layout_alignLeft="@+id/lblComments"
  android:layout_below="@+id/lblComments"
  android:layout_centerHorizontal="true" >
  android:src= "@drawable/img"
  android:layout_width="wrap_content"
  android:layout_height="wrap_content" />
 <TextView
  android:layout_width="wrap_content"
  android:layout_height="wrap_content"
  android:text="Tulisan didalam Frame" />
 </FrameLayout>
</RelativeLayout>
```
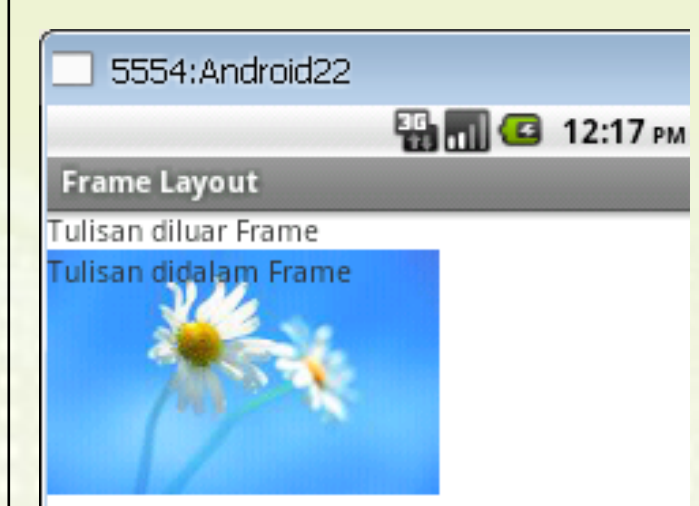

### **ScrollView**

ScrollView memungkinkan aplikasi dapat melakukan scrolling ke arah vertical. Digunakan jika layout terdapat view yang banyak. Kenapa harus menggunakan ScrollView? Dikarenakan android tidak dapat men-generate otomatis aplikasi ber-scroll. Untuk penggunaannya, tempatkan Layout didalam ScrollView.

#### ScrollView

Layout **International Property of the United States of the United States of the United States of the United States of the United States of the United States of the United States of the United States of the United States of** 

Mirip kayak yang tadi ya! Tapi terbalik  $\odot$ 

### **Contoh ScrollView**

#### Perhatikan semantik dibawah ini

#### <ScrollView

```
android:layout_width="fill_parent"
android:layout_height="fill_parent"
xmlns:android="http://schemas.android.com/apk/res/android" >
<LinearLayout
  android:layout_width="fill_parent"
  android:layout_height="wrap_content"
  android:orientation="vertical" >
<Button
  android:layout_width="fill_parent"
  android:layout_height="wrap_content"
  android:text="Button 1" />
<Button
  android:layout_width="fill_parent"
  android:layout_height="wrap_content"
  android:text="Button 2" />
<Button
  android:layout_width="fill_parent"
  android:layout_height="wrap_content"
  android:text="Button 3" />
<EditText
  android:layout_width="fill_parent"
  android:layout_height="600dp" />
<Button
  android:layout_width="fill_parent"
  android:layout_height="wrap_content"
  android:text="Button 4" />
<Button
  android:layout_width="fill_parent"
  android:layout_height="wrap_content"
  android:text="Button 5" />
</LinearLayout>
</ScrollView>
```
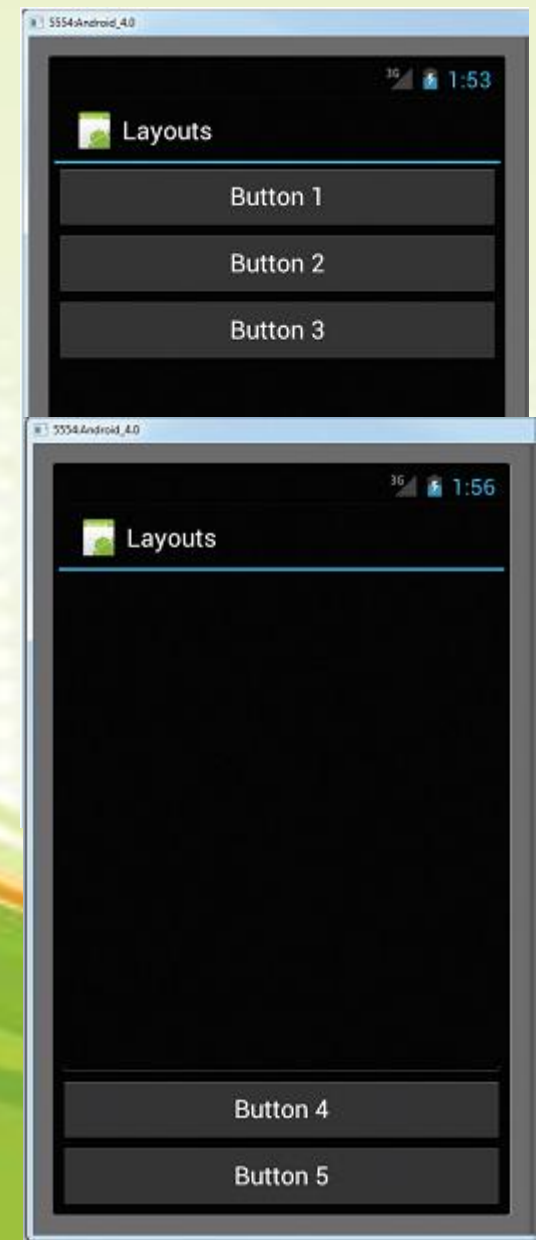

## Terima Kasih

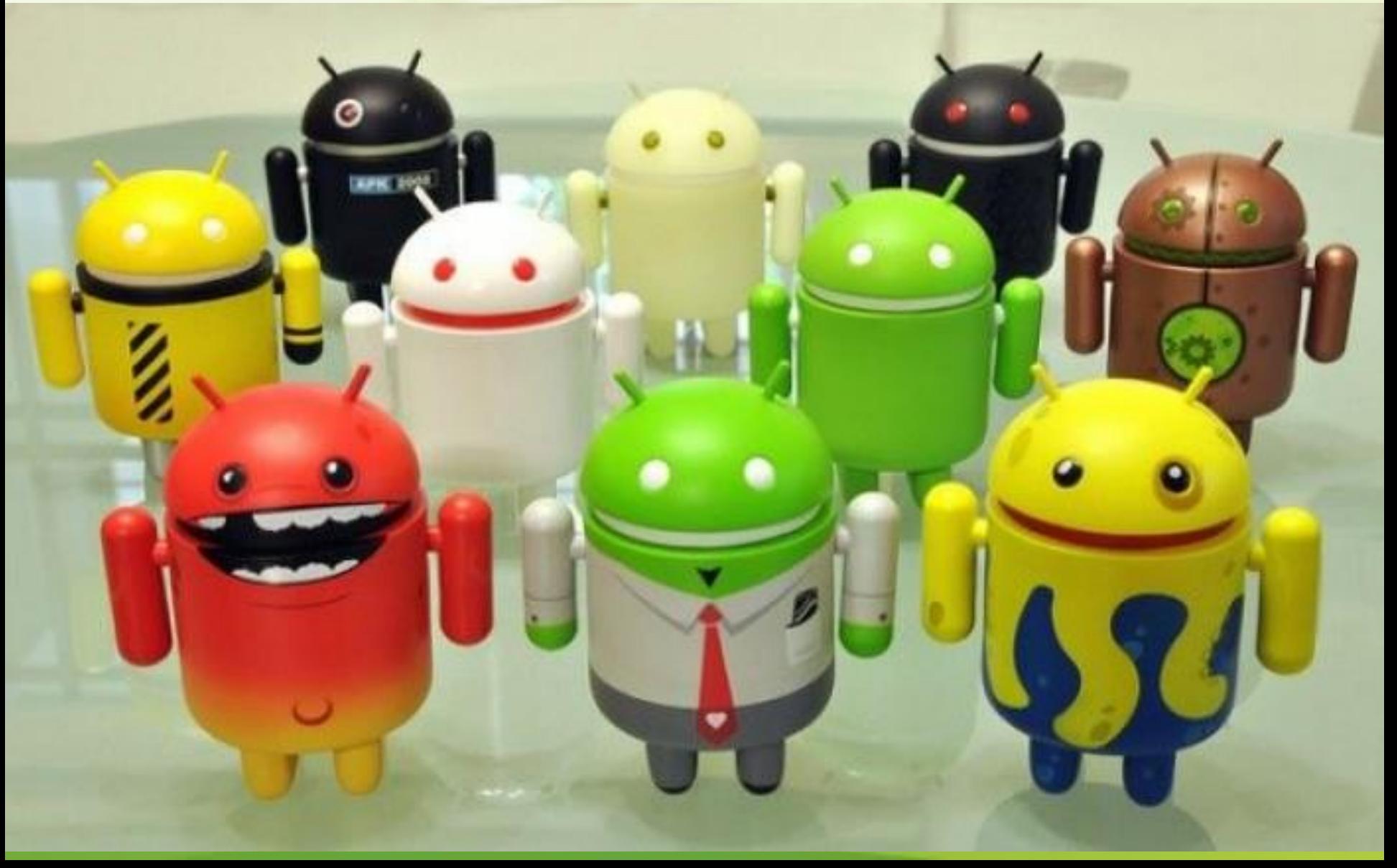